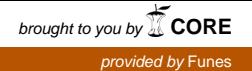

Revista digital — **Matemática, Educación e Internet** [\(http://www.tec-digital.itcr.ac.cr/revistamatematica/\).](http://www.tec-digital.itcr.ac.cr/revistamatematica/) Vol 13, No 2. Marzo − Agosto 2013. ISSN 1659 -0643

Artículo de sección

### **LaTeX en Inkscape con TeXText**

Walter Mora F.

wmora2@gmail.com Escuela de Matemática Instituto Tecnológico de Costa Rica

**Resumen.** Inkscape es un programa de gran utilidad cuando se trabaja con gráficos vectoriales. TeXText es una extensión para Inkscape que nos permiten usar código LATEX dentro de Inkscape para componer texto matemático para nuestras figuras y gráficos. El texto LaTeX es compilado usando nuestra distribución T<sub>EXY</sub> la extensión permite usar paquetes y comandos propios.

**Palabras clave:** LaTeX, Inkscape, gráficos vectoriales

**Abstract.** Inkscape is a very useful program when working with vector graphics. TeXText is an extension for Inkscape that allows the use of the LaTeX code within Inkscape to compose mathematical text for our graphics and figures. The LaTeX text is compiled using our TeX distribution and the extension allows the use of our own packages and commands.

**KeyWords:** LaTeX, Inkscape, vectorial graphics.

# **1.1 Gráficos en formato vectorial**

Los gráficos vectoriales usan objetos geométricos simples (puntos, líneas, curvas y polígonos) para describir, a través de ecuaciones matemáticas, imágenes digitales. Producen figuras de gran calidad y se pueden ampliar y reducir sin pérdidas. En general son archivos con extensión **.svg**. Estas figurae **.svg** necesitan poca información para describir los gráficos, por ejemplo un segmento de recta solo necesita las coordenadas del punto inicial y del punto final, el grosor (thickness) y el color del borde y relleno.

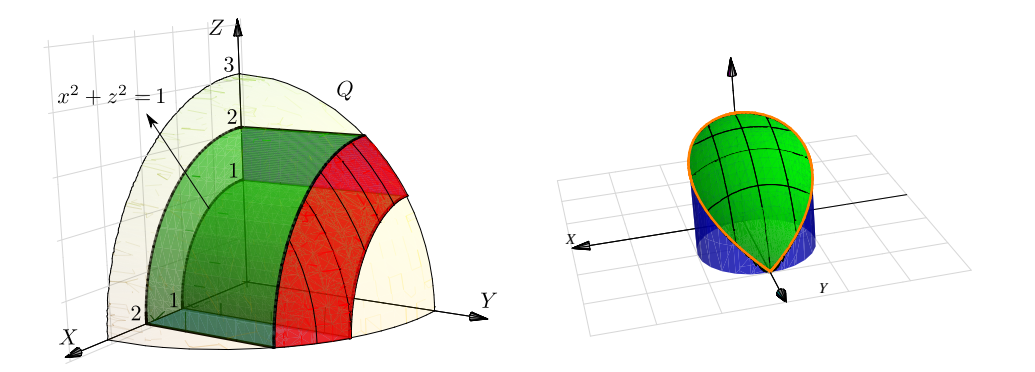

Figura 1.1: Gráficos generadas con Wolfram Mathematica y guardadas en formato **.pdf** y luego editadas con Inkscape

Los editores de gráficos vectoriales son programas que permiten componer y editar imágenes en formato vectorial. Además de los archivos **.svg**, hay otros archivos que usan el modelo vectorial (PostScript, PDF, etc.) y por tanto se pueden cargar y editar sus partes (usando la opción "Desagrupar").

Además estos editores permiten "incrustar" otro tipo de imágenes usando la opción de "*Importar*": Puede *importar* formatos como JPEG, PNG, y TIFF y *exporta* PNG asi como muchos formatos basados en vectores. Es posible que no permitan la operación de "copiar" una imagen en formato "bibmap" (mapa de bits) digamos de una página en Internet y "pegar" en el entorno, pero si *importar e incrustar* este tipo de archivos.

# **1.2 Inkscape**

Inkscape es un editor de gráficos vectoriales de código abierto, con capacidades similares a Illustrator. Es un ambiente ideal para editar los gráficos generados con programas que tengan la opción de exportar en formatos **.eps, .pdf**, **.svg** o algún otro formato vectorial.

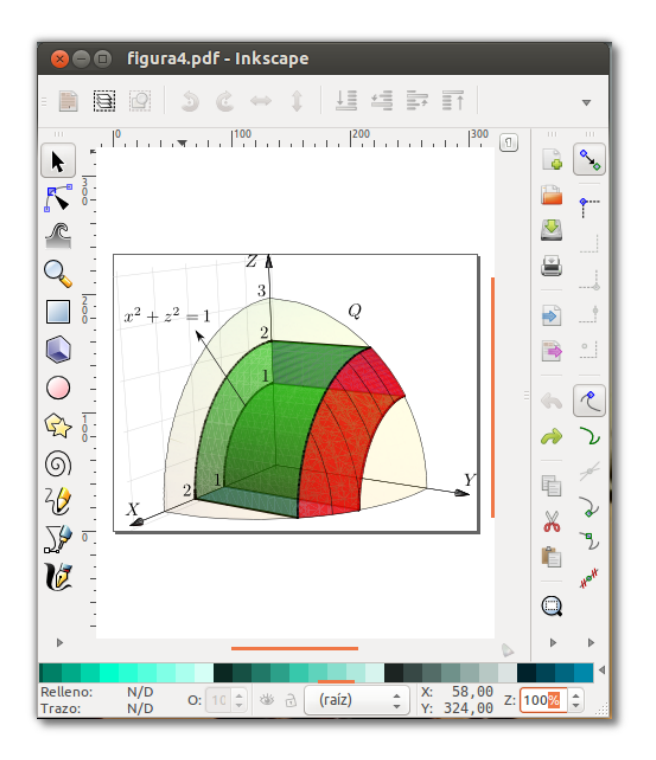

Figura 1.2: Editando un gráfico **.pdf** con Inkscape

Un manual para Inkscape lo puede encontrar en [la revista digital Matemática, Educación e Internet.](http://www.tec-digital.itcr.ac.cr/revistamatematica/Secciones/Didactica_y_Software/RevistaDigital_KVindas_V12_N2_2012/RevistaDigital_Inkscape_KVindas.pdf)

## **1.3 Extensión TexText para Inkscape**

Una faceta adicional es la posibilidad de editar texto matemático L<sup>AT</sup>EX en el mismo entorno. Para hacer esto se puede usar la extensión TexText

Esta extensión requiere algunos programas adicionales: Una distribución TEX, pstoedit, etc. La versión actual (marzo 2013) de Inkscape Inkscape 0.48.4 y se puede instalar en Linux, Windows (XP, 7 y 8) y Mac (Leopard) (ver seccion [1.4\)](#page-5-0).

Una vez instalada esta extensión se habilita desde el menú **Extensiones - Tex Text**

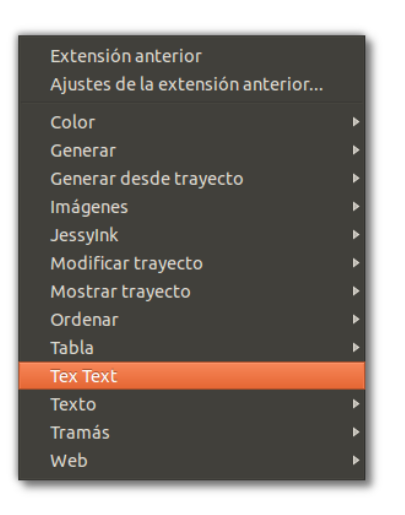

Figura 1.3: Menú **Extensiones - Tex Text**

Inmediatamente obtenemos la ventana de edición con sus opciones:

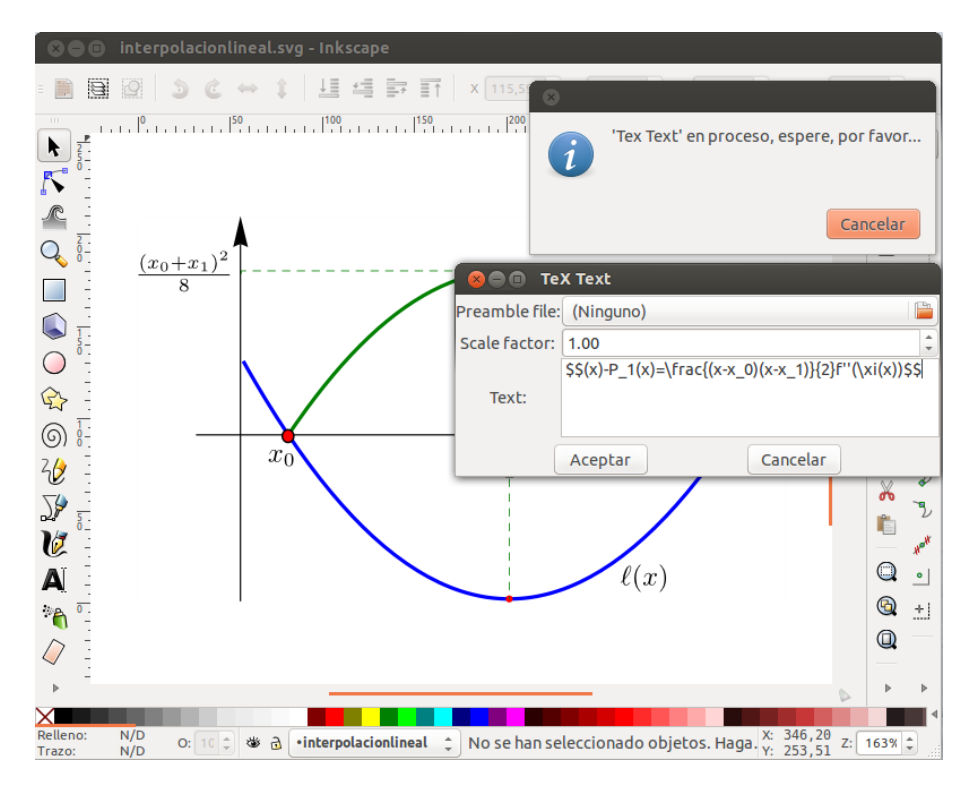

Figura 1.4: Edidando texto LaTeX con Tex Text en Inkscape

Esta ventana permite código LaTeX básico porque no están habilitados paquetes adicionales. Si la sintaxis está bien, hacemos clic en **Aceptar** y obtenemos el texto LaTeX. Este texto se puede escalar y redimsensionar sin perder calidad.

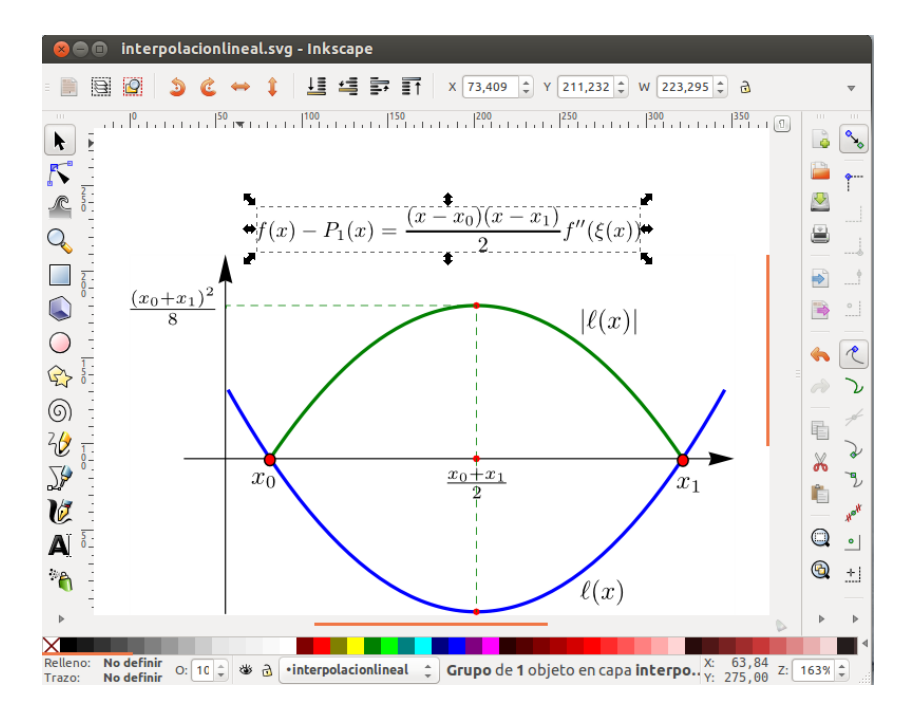

Figura 1.5: Resultado de la edición

### **1.3.1 Opciones**

La ventana de edición Tex Text tiene dos opciones, la primera nos permite cargar un archivo de texto **.txt** (el archivo lo ponemos en algún lugar del disco duro) con llamadas a paquetes y con comandos personales y la segunda nos permite poner un factor de escala.

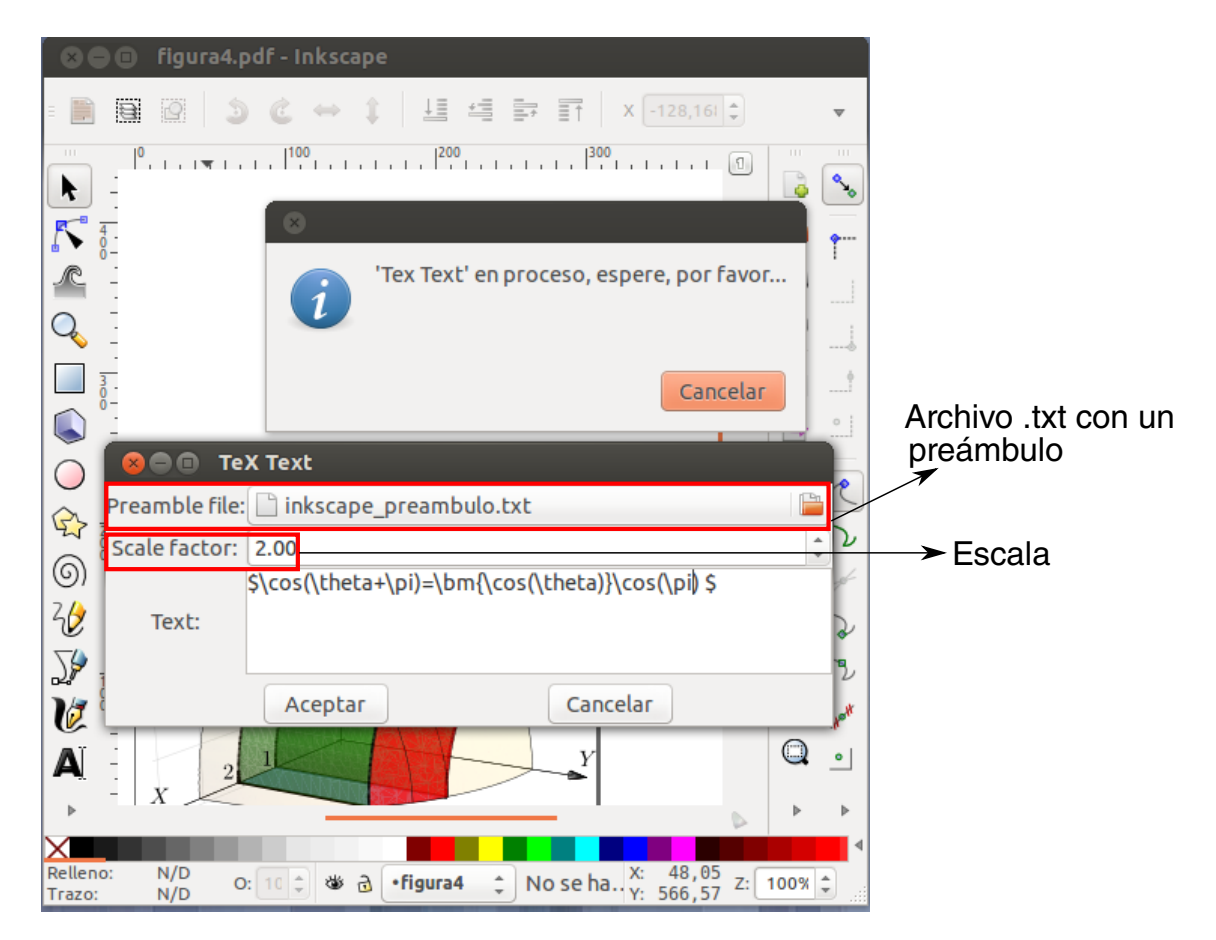

Figura 1.6: TeXText con preámbulo y factor de escala

Un archivo para el preámbulo podría ser (lo llamamos **inkscape\_preambulo.txt**)

```
% Archivo inkscape_preambulo.txt----------------------------------------
\usepackage{amsmath,amssymb,amsfonts,latexsym,stmaryrd}
\usepackage[latin1]{inputenc}
\usepackage{pslatex}
\usepackage{bm}
\newcommand{\R}{\mathbb{R}}\newcommand{\X}{\mathbb{Z}}\newcommand{\Q}{\mathbb{Q}}\newcommand{\C}{\mathbb{C}}
\newcommand{\N}{\mathbf{N}}\newcommand{\I}{\mathbb{I}}
\newcommand{\F}{\mathbf{F}}{\mathbf{F}}\newcommand{\gfrac}[2]{\displaystyle{\frac{#1}{#2}}}
\newcommand{\limite}[2]{\lim_{#1 \rightarrow #2}}
\newcommand{\ds}{\displaystyle}
\newcommand{\sen}{\mathop{\rm sen}\nolimits}
\newcommand{\senh}{\mathop{\rm senh}\nolimits}
\newcommand{\arcsen}{\mathop{\rm arcsen}\nolimits}
\newcommand{\arcsec}{\mathop{\rm arcsec}\nolimits}
%-----------------------------------------------------------------------
```
TeXText compila un documento **article**. En el código de la extensión se puede ver que carga tres cosas: El texto LaTeX qué digitamos (latext\_text), el archivo .txt con el preámbulo (preamble\_file) y un factor de escala.

```
#Parte del código de la extensión TeXText.py
class PdfConverterBase(LatexConverterBase):
  def convert(self, latex_text, preamble_file, scale_factor):
   ...
\documentclass[landscape,a0]{article}
%s #inserta el preámbulo
\pagestyle{empty}
\begin{document}
\noindent
%s #inserta el código LaTeX
\end{document}
""" % (preamble, latex_text)
...
```
Como se observa, ya viene incluido por defecto **\begin{document}** y **\end{document}** por lo que *no se debe poner* en el archiv **.txt**

Las fórmulas se pueden re-editar seleccionándolas y llamando nuevamente a la extensión TeXText (siempre y cuando no se haya "desagrupado")

# <span id="page-5-0"></span>**1.4 Instalación**

#### **1.4.1 Instalación en Ubuntu**

- **1** Se supone que tenemos una distribución T<sub>E</sub>X (completa) instalada.
- **<sup>2</sup>** Instalamos Inkscape. En los repositorios de Ubuntu hay una archivo **.deb** con la versión soportada. Por ejemplo, a la fecha (Marzo, 2013) Ubuntu 12.10 instala Inkscape 0.48.3.1.

En general, solo necesita instalar Inkscape desde Synaptic o desde Centro de Software (si tiene conexión a Internet). Si no tiene conexión a Internet deberá obtener el respectivo archivo **.deb** y ejecutarlo.

- **3** Luego instalamos pstoedit y pdf2svg, por ejemplo desde Synaptic
- **<sup>4</sup>** Instalamos TeXText. Se descarga el comprimido **textext-0.4.4.tar.gz** desde [http://pav.iki.fi/software](http://pav.iki.fi/software/textext/)/ [textext/](http://pav.iki.fi/software/textext/) y se *descomprime*, digamos en la carpeta '**Descargas**'.

Desde la terminal nos vamos a la carpeta '**Descargas**' (con el comando 'change-directory': **cd**) y luego digitamos

**sudo mv \*.\* /usr/share/inkscape/extensions** [Enter]

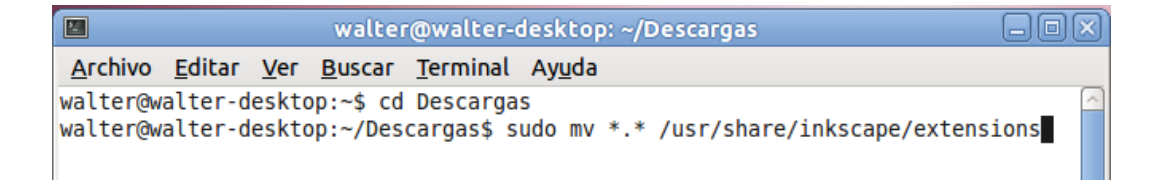

### **1.4.2 Instalación en Windows**

Esta instalación requiere varios pasos. Vamos a seguir la guía del profesor [James Davis](http://people.orie.cornell.edu/jmd388/design/guides/) de Cornell University. Observe que esta guía está hecha pensando en Inkscape 0.48. En el comprimido que se da más adelante viene una versión de Inkscape que se podría instalar aunque la versión más reciente de Inkscape no parece presentar problemas.

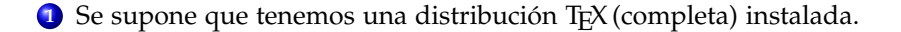

**2** Necesitamos los programas y otros archivos: Inkscape-0.48.2-1-win32, Ghostscript, GsView, Image Magic y Pstoedit. Las versiones de los programas pueden ser incopatibles con distintas versiones de otros programas que vamos a necesitar, por eso, *las versiones compatibles* de todo lo que se necesita está en un solo comprimido, en

#### <http://people.orie.cornell.edu/jmd388/design/guides/textext.zip>

**3** Descomprimir **textext.zip** e instalar Inkscape-0.48.2-1-win32, Ghostscript, GSview e Image Magic. Todos estos archivos son ejecutables (**.exe**). La instalación procede con las opciones default

**4** La instalación de Pstoedit requiere un cuidado adicional.

- En la ventana **Select Destination Location** asegurarse de que la carpeta de instalación quede en **Ghostgum**: **C:\Archivos de programa\Ghostgum\pstoedit**
- En la ventana **"Select Components"** seleccionar todos (marcar las casillas).

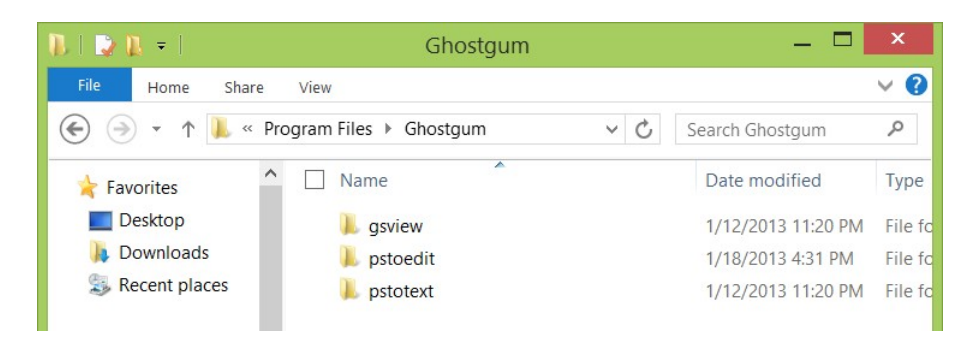

Figura 1.7: **pstoedit** debe quedar en la carpeta de **Ghostgum**

**<sup>5</sup>** Después de instalar **pstoedit**, debemos editar las **variables de entorno** para que **textext** pueda ejecutar **pstoedit**. Vamos al **"Panel de Control"** luego a **"System and Security - System"**, aquí vamos a la opción **"Advanced system settings"** (en el lado izquierdo). Presionamos **"Environment Variables"** y en la ventana que se abre, vamos a la subventana **"System variables"**, seleccionamos **"Path"** y presionamos **Edit...** y al final de la línea de texto agregamos (precedido de un putno y coma ';'),

#### **;C:\Program Files\ghostgum\pstoedit**

Cerramos todas las ventanas presinando **"OK"** o **"Aceptar"**.

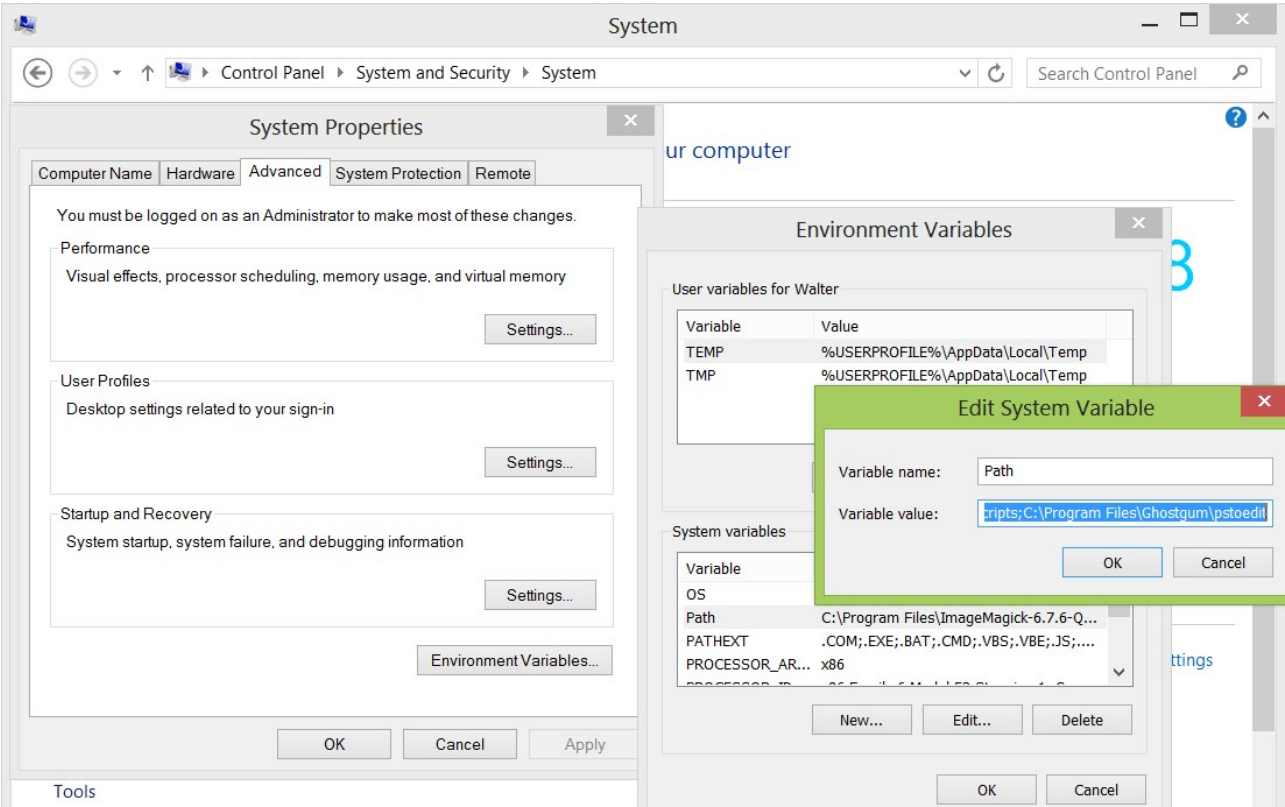

Figura 1.8: Editar 'variables de entorno' para agregar la ruta de **pstoedit**

**<sup>6</sup>** Instalamos el ejecutable **textext-0.4.4** que viene en el **.zip**.

**<sup>7</sup>** Modificamos: Copiamos el archivo **textext.py** que viene en el **.zip** y lo pegamos (sobreescribiendo el archivo antiguo) en

#### **C:\Program Files\Inkscape\share\extensions**

Este archivo está preparado para Inkscape 0.48.

**<sup>8</sup>** Descomprimir el **site-package.zip** en

**C:\Program Files\Inkscape\python\Lib\site-packages**

Deberá sobreescribir el contenido de la carpeta **site-packages**.

## **Bibliografía**

- [1] <http://people.orie.cornell.edu/jmd388/design/guides/textext.pdf>. Consultada el 3 de Enero 2013.
- [2] <http://pav.iki.fi/software/textext/>. Consultada el 3 de Enero 2013.